## To View/Print Your OTAC Membership Card:

- 1) Login to the new customer portal https://otac.site-ym.com/login.aspx
- 2) Click on your Welcome (Your Name) block (1 in image below)
- 3) Click on Invoices (2 in image below) from the drop down.
- 4) Click on Membership (3 in image below)
- 5) Click on the View/Print My Membership Cards button (4 in the image below)

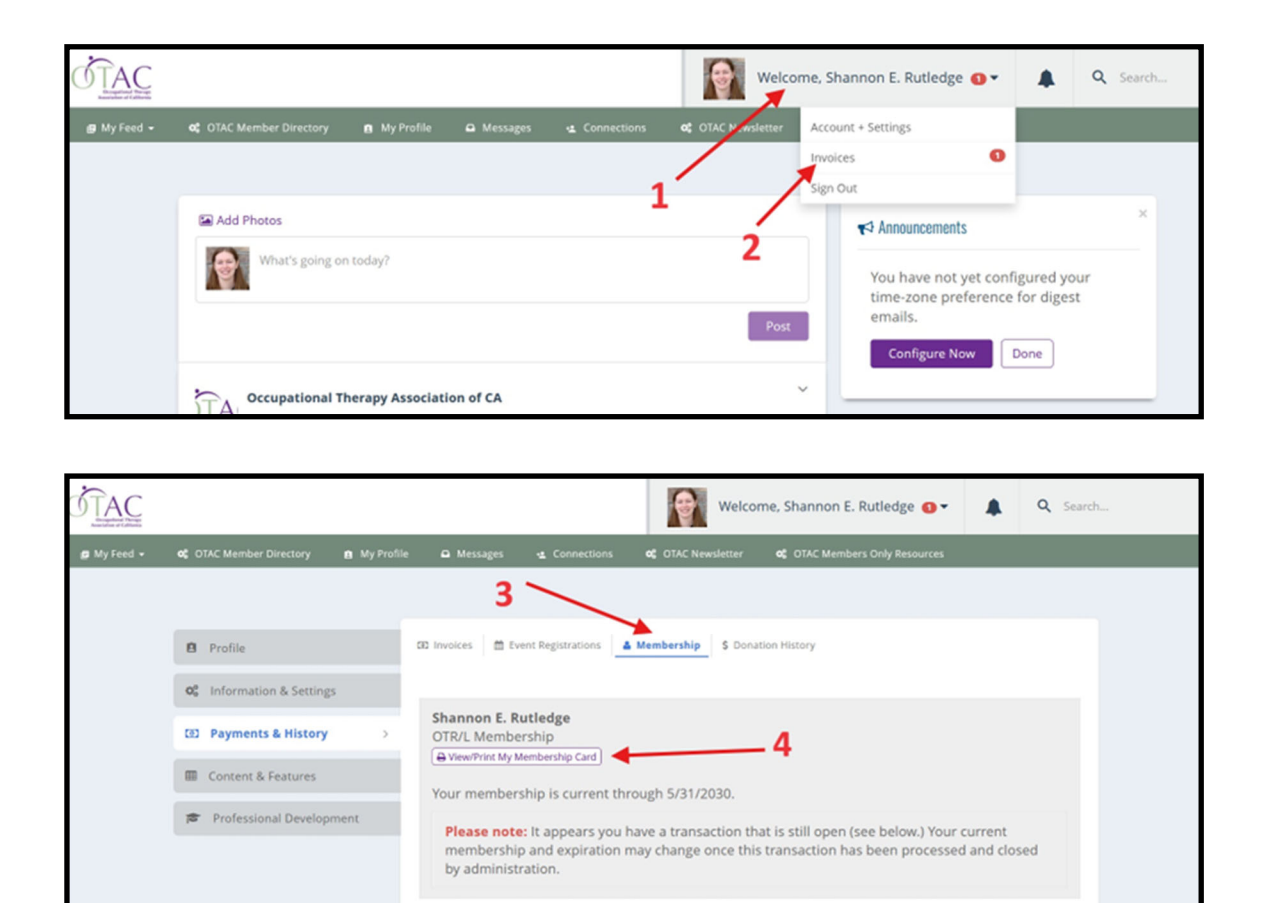

Processed

Type

Mamharshi

Balance

For any questions or concerns, please contact OTAC staff member Shannon Rutledge, CMP at shannon@otaconline.org.

Status

Options

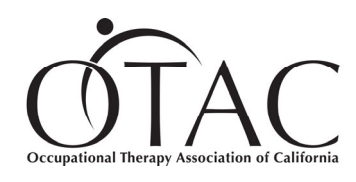

3620 American River Drive, Suite 230, Sacramento, CA 95864 Toll-Free Number: 888.686.3225 Phone Number: 916.567.7000